# **FUIITSU Zero and Thin Client FUTRO**

# 取扱説明書

このたびは弊社の製品をご購入いただき、誠にありがとうございます。 本書をご覧になり、本製品を使用する準備をしてください。使用上のご注意は、必ずお読みください。

# マニュアルについて

#### ■添付のマニュアル

- ●はじめに添付品を確認してください(別紙) 添付品の一覧です。購入後、すぐに添付品を確認してください。
- ●取扱説明書(本書) パソコンの設置、接続、セットアップ、リカバリを説明しています。

#### ■インターネット上のマニュアル (<http://www.fmworld.net/biz/fmv/support/fmvmanual/>)

添付のマニュアルのほか、製品の使い方を説明したマニュアルとお使いになるうえでの注意事項を公開しています。

●製品ガイド

本製品のハードウェア、ソフトウェア全般にわたっての使い方の説明や技術情報を記載しています。

●機能別マニュアル

カスタムメイドで選択した機能をはじめ、特定の機能について説明しています。

マニュアルは、改善のため変更することがあります。最新のマニュアルは、インターネットで公開しています。

# お使いになる前に

#### 安全にお使いいただくために

このマニュアルには、本製品を安全に正しくお使いいただくための重要な情報が記載されています。本製品をお使いになる前 に、このマニュアルを熟読してください。特に[、「安全上のご注意」\(→](#page-5-0) P.6)をよくお読みになり、理解されたうえで本製品 をお使いください。また、このマニュアルは、本製品の使用中にいつでもご覧になれるよう大切に保管してください。

#### 保証書について

- ・ 保証書は、必ず必要事項を記入し、内容をよくお読みください。その後、大切に保管してください。
- 修理を依頼される場合には、必ず保証書をご用意ください。
- ・ 保証期間内に、正常な使用状態で故障した場合は、無料で修理いたします。
- ・ 保証期間内でも、保証書の提示がない場合や、天災あるいは無理な使用による故障の場合などには、有料での修理となり ます。ご注意ください(詳しくは、保証書をご覧ください)。
- ・ 修理後は、本製品の内容が修理前とは異なり、ご購入時の状態や、何も入っていない状態になっている場合があります。大 切なデータは、バックアップをとり、保管しておいてください。
- ・ 本製品の補修用性能部品(製品の機能を維持するために必要な部品)の保有期間は、製造終了後 5 年です。

#### 本製品のハイセイフティ用途での使用について

本製品は、一般事務用、パーソナル用、家庭用、通常の産業用などの一般的用途を想定したものであり、ハイセイフティ用途 での使用を想定して設計・製造されたものではありません。

お客様は、当該ハイセイフティ用途に要する安全性を確保する措置を施すことなく、本製品を使用しないでください。 ハイセイフティ用途とは、以下の例のような、極めて高度な安全性が要求され、仮に当該安全性が確保されない場合、直接生 命・身体に対する重大な危険性を伴う用途をいいます。

・ 原子力施設における核反応制御、航空機自動飛行制御、航空交通管制、大量輸送システムにおける運行制御、生命維持の ための医療用機器、兵器システムにおけるミサイル発射制御など

各製品名は、各社の商標、または登録商標です。 各製品は、各社の著作物です。 その他のすべての商標は、それぞれの所有者に帰属します。

Copyright FUJITSU LIMITED 2012

#### 有寿命部品について

- ・ 本製品には、有寿命部品が含まれています。有寿命部品は、使用時間の経過に伴って摩耗、劣化などが進行し、動作が不 安定になる場合がありますので、本製品をより長く安定してお使いいただくためには、一定の期間で交換が必要となりま す。
- ・ 有寿命部品の交換時期の目安は、使用頻度や使用環境等により異なりますが、空調のある通常のオフィス環境において 1 日 。<br>約 8 時間、1ヶ月で 25 日のご使用で約 5 年です。なお、この期間はあくまでも目安であり、この期間内に故障しないこと や無料修理をお約束するものではありません。また、長時間連続使用など、ご使用状態によっては、この目安の期間より も早期に部品交換が必要となる場合があります。
- ・ 本製品に使用しているアルミ電解コンデンサは、寿命が尽きた状態で使用し続けると、電解液の漏れや枯渇が生じ、異臭 **の発生や発煙の原因となる場合がありますので、早期の交換をお勧めします。**
- 摩耗や劣化などにより有寿命部品を交換する場合は、保証期間内であっても有料となります。なお、有寿命部品の交換は 当社の定める補修用性能部品単位での修理による交換となります。
- ・ 本製品をより長く安定してお使いいただくために、省電力機能の使用をお勧めします。
- ・1日8時間以上の連続運転等で早期に部品寿命を迎えた場合、修理に応じられない場合があります。
	- <主な有寿命部品一覧>

フラッシュメモリディスク、キーボード、マウス

#### 24 時間以上の連続使用について

・ 本製品は、24 時間以上の連続使用を前提とした設計にはなっておりません。

本製品は、国内での使用を前提に作られています。海外での使用につきましては、お客様の責任で行っていただくようお願い いたします。

本製品は日本国内仕様であり、海外での保守サービスおよび技術サポートは行っておりません。

本製品には、"外国為替及び外国貿易法"に基づく特定貨物が含まれています。したがって、本製品を輸出する場合には、同 法に基づく許可が必要となる場合があります。

本製品は、落雷などによる電源の瞬時電圧低下に対し不都合が生じることがあります。電源の瞬時電圧低下対策としては、交 流無停電電源装置などを使用されることをお勧めします。 (社団法人電子情報技術産業協会のパーソナルコンピュータの瞬時電圧低下規格に基づく表示)

本製品は、高調波電流規格 JIS C 61000-3-2 適合品です。

本パソコンは電気・電子機器の特定の化学物質<鉛、六価クロム、水銀、カドミウム、ポリブロモビフェニル、ポリブロモジ フェニルエーテルの6物質>の含有表示を規定するJIS規格「J-Moss」において、化学物質の含有率が基準値以下であることを 示す「グリーンマーク(非含有マーク)」に対応しています。本パソコンにおける特定の化学物質(6物質)の詳細含有情報は、 下記URLをご覧ください。

<http://www.fmworld.net/biz/thinclient/jmoss.html>

本製品の構成部品(プリント基板など)には、微量の重金属(鉛、クロム)や化学物質(アンチモン、シアン)が含有されています。

#### 使用許諾契約書

富士通株式会社(以下弊社といいます)では、本製品にインストール、もしくは添付されているソフトウェア(以下本ソフト ウェアといいます)をご使用いただく権利をお客様に対して許諾するにあたり、下記「ソフトウェアの使用条件」にご同意い ただくことを使用の条件とさせていただいております。なお、お客様が本ソフトウェアのご使用を開始された時点で、本契約 にご同意いただいたものといたしますので、本ソフトウェアをご使用いただく前に必ず下記「ソフトウェアの使用条件」をお 読みいただきますようお願い申し上げます。ただし、本ソフトウェアのうちの一部ソフトウェアに別途の「使用条件」もしく は「使用許諾契約書」等が添付されている場合は、本契約に優先して適用されますので、ご注意ください。

#### ソフトウェアの使用条件

1. 本ソフトウェアの使用および著作権

お客様は、本ソフトウェアを、日本国内において本製品でのみ使用できます。なお、お客様は本製品のご購入により、本 ソフトウェアの使用権のみを得るものであり、本ソフトウェアの著作権は引き続き弊社または開発元である第三者に帰属 するものとします。

2. バックアップ

お客様は、本ソフトウェアにつきまして、1 部の予備用(バックアップ)媒体を作成することができます。

3. 本ソフトウェアの別ソフトウェアへの組み込み 本ソフトウェアが、別のソフトウェアに組み込んで使用されることを予定した製品である場合には、お客様はマニュアル 等記載の要領に従って、本ソフトウェアの全部または一部を別のソフトウェアに組み込んで使用することができます。 4. 複製

(a)本ソフトウェアの複製は、上記「2.」および「3.」の場合に限定されるものとします。 本ソフトウェアが組み込まれた別のソフトウェアについては、マニュアル等で弊社が複製を許諾していない限り、予備 用(バックアップ)媒体以外には複製は行わないでください。 ただし、本ソフトウェアに複製防止処理がほどこしてある場合には、複製できません。

(b)前号によりお客様が本ソフトウェアを複製する場合、本ソフトウェアに付されている著作権表示を、変更、削除、隠蔽 等しないでください。

5. 第三者への譲渡

お客様が本ソフトウェア(本製品に添付されている媒体、マニュアルならびに予備用バックアップ媒体を含みます)を第 三者へ譲渡する場合には、本ソフトウェアがインストールされたパソコンとともに本ソフトウェアのすべてを譲渡するこ ととします。なお、お客様は、本製品に添付されている媒体を本製品とは別に第三者へ譲渡することはできません。

6. 改造等

お客様は、本ソフトウェアを改造したり、あるいは、逆コンパイル、逆アセンブルをともなうリバースエンジニアリング を行うことはできません。

7. 壁紙の使用条件

本製品に「FUJITSU」ロゴ入りの壁紙がインストールされている場合、お客様は、その壁紙を改変したり、第三者へ配布す ることはできません。

8. 保証の範囲

(a)弊社は、本ソフトウェアとマニュアル等との不一致がある場合、本製品をご購入いただいた日から 90 日以内に限り、 お申し出をいただければ当該不一致の修正に関して弊社が必要と判断した情報を提供いたします。 また、本ソフトウェアの記録媒体等に物理的な欠陥(破損等)等がある場合、本製品をご購入いただいた日から 1ヶ月 いた、アルバンは、この交換に応じるものとします。

- (b)弊社は、前号に基づき負担する責任以外の、本ソフトウェアの使用または使用不能から生じるいかなる損害(逸失利 益、事業の中断、事業情報の喪失その他の金銭的損害を含みますが、これに限られないものとします)に関しても、一 切責任を負いません。たとえ、弊社がそのような損害の可能性について知らされていた場合も同様とします。
- (c)本ソフトウェアに第三者が開発したソフトウェアが含まれている場合においても、第三者が開発したソフトウェアに関 する保証は、弊社が行う上記(1)の範囲に限られ、開発元である第三者は本ソフトウェアに関する一切の保証を行い ません。
- 9. ハイセイフティ

本ソフトウェアは、一般事務用、パーソナル用、家庭用などの一般的用途を想定したものであり、ハイセイフティ用途で の使用を想定して設計・製造されたものではありません。お客様は、当該ハイセイフティ用途に要する安全性を確保する 措置を施すことなく、本ソフトウェアを使用しないものとします。ハイセイフティ用途とは、下記の例のような、極めて 高度な安全性が要求され、仮に当該安全性が確保されない場合、直接生命・身体に対する重大な危険性を伴う用途をいい ます。

記

原子力核制御、航空機飛行制御、航空交通管制、大量輸送運行制御、生命維持、兵器発射制御など

富士通株式会社

#### UniCon End User License Agreement

#### 1. Subject

1.1 For the purposes of this End User License Agreement (this "EULA") the term "Software" shall mean the software in the object code, the version and the specification indicated in the software product data sheet of UniCon Software GmbH ("UniCon"). The Software consists of machine-readable instructions and/or printed documentation and related licensed materials. By installing or copying the Software you agree to be bound by the terms of this EULA.

1.2 Please read this EULA carefully before you use the Software. If you do not agree with the license terms in this EULA, you are not permitted to use the Software and have to immediately return any and all copies of the Software and all accompanying items to UniCon or the reseller who supplied you with the Software, including an appropriate proof of purchase for a refunding.

1.3 Any use of the Software is conditioned on the proper payment of the applicable license fees. If you do not pay the license fees due and/ or you do not comply with essential terms and conditions of this EULA, UniCon reserves the right to withdraw the license granted to you under this EULA. In case of such withdrawal, you shall immediately return or destruct any and all copies of the Software in your possession and confirm the complete return of the Software copies or the destruction of these copies in writing or by electronic means of communication (e.g. e-mail). UniCon may monitor, with or without your knowledge, activities on the Internet in order to check whether the Software is still retained by you.

1.4 UniCon reserves the right to implement at any time in its own discretion additional software license keys and/or license certificates (e.g. as countermeasures against software piracy).

1.5 The Software may integrate components from third-party software suppliers. In such case you shall also comply with the applicable license terms of the respective third parties. Upon your request, UniCon shall make you available the relevant license terms.

#### 2. End User License

2.1 The conditions set out under this EULA shall be binding for the use of the Software, including accessories, assistance and mask displays, if any, as well as manuals you may have acquired.

2.2 Subject to your obligations under this EULA and your compliance with all applicable laws (e.g. copyrights laws, patent rights etc.) UniCon grants you a non-exclusive, perpetual license to use the Software on the number of client computers or server computers for which you have purchased licenses. Unless you purchase additional licenses, you are not permitted to operate the Software on more than the maximum number of such client computers or server computers or on hardware that exceeds the specified type. The Software may be copied and used only within the scope of your license. You are permitted to make a backup copy of the Software for archiving purposes, provided you properly mark the copy or partial copy of the Software with the copyright notice and any other ownership information. You are permitted, in accordance with your rights as described in this EULA, to pass the Software on to a third party, provided that (a) you retain no copies. (b) you pass on the complete Software (with electronic and written accessories and manual, and each upgrade so far received), this EULA and authentication certificate, and (c) you make sure that the recipient is bound and acts in accordance with this EULA and all applicable laws. If the Software is an upgrade, you shall also pass on all previous versions and appropriate rights.

2.3 You are not permitted to copy, modify, resale or distribute the Software. You are further not permitted to re-compile, reverse-engineer, convert, revise, compile or modify the Software. You may not sub-license, assign, rent, lease or transfer the Software except as expressly

permitted by this EULA or due to mandatory legal regulations.

2.4 If you have acquired the Software as a program upgrade, your license for the use of the previous version shall automatically end with the installation of the upgrade version of the Software. If parts of the previous software version are not replaced by the upgrade version, the license for the previous version continues to be effective until the leftovers of the previous software version are also replaced or deactivated or shut down in any other way.

2.5 Unless specified otherwise in the respective software description sheet of UniCon, the license for the Software does give you rights to new releases and new versions (updates and upgrades) for the Software. The period of validity starts with the first installation of the licence. Updates and upgrades with new functionality require a further valid subscription. New subscription licences ensure updates and upgrades for a period of twelve (12) months as of the day the previous subscription expired.

2.6 The use of the Software is subject to the terms of delivery and business of UniCon. UniCon may in its sole discretion use technical information supplied by other users, particularly but not limited to the purposes of creating updates and further developments; insofar UniCon shall endeavour to the extent commercially and reasonably possible to keep the identity of you anonymous when using this technical information. You may order supplemental software support and maintenance services, including or excluding new releases and new versions and additional technical support services separately from authorized software resellers ("Reseller").

#### 3. Software Download

As far as UniCon supplies the Software over a network or a similar distribution path and/or the internet, the following additional conditions shall apply: The Software supplied by UniCon for downloading is selected, made available and, if supplied by third parties, provided without modification. However, you are fully responsible for ensuring the most current version and usability of downloaded material for your own purposes. For the use of the Software on more than one computer or by more than one user, you must obtain separate licenses. The acquired license is not shareable; the Software may not be used jointly by several users and/or on several computers. You download the Software at your own risk. UniCon disclaims any and all liability in particular for transmission errors or problems that arise during the downloading process (e.g. line failures, connection interruptions, server failures, data corruption, etc.). The website of UniCon is operated and administered only for those countries in which UniCon has one or more offices. UniCon disclaims any and all responsibility that the Software and/or documentation can or may be downloaded from a UniCon website also in locations other than the countries mentioned above. If you access to an UniCon website from abroad, you are fully responsible for complying with any local regulations. UniCon expressly prohibits the downloading of Software and/or documentation from a UniCon website in countries where such downloading is considered illegal.

#### 4. Intellectual Property

As far as not expressly stated otherwise in this EULA, all rights to the Software and the printed accompanying materials, if any, shall remain solely with UniCon. The Software and the accompanying materials may be protected by applicable laws (e.g.by copyright law, patent law, etc.). You shall not copy printed accompanying material, however, you shall be entitled to make one copy of the Software for archiving purposes. You may not modify or remove copyright or trademark protection notes from the Software. All rights and licenses, unless they are expressly granted to you in this EULA, as well as all property and usage rights related to the Software (including parts of the Software) shall fully remain with UniCon and/or its third-party licensors. These EULA license terms do not authorize you to use any brands, logos or trademarks of UniCon and/or its third-party licensors, nor are you permitted to use any other brands which are deceptively similar to the brands, logos or trademarks of UniCon. Each and any use of brands, logos or trademarks with respect to the Software and/or UniCon requires the express prior written consent of UniCon.

#### 5. Warranty

Any and all claims resulting from defects in the Software shall be time-barred twelve (12) months after the delivery of the Software. Your sole and only remedy shall be the repair or, at UniCon's sole discretion, the replacement of the Software media. For the rest, the Software shall be provided "AS IS" with no other warranties of any kind, express, implied or statutory. UNICON EXPRESSLY DISCLAIMS ANY AND ALL FURTHER WARRANTIES, REPRESENTATIONS, AND/OR CONDITIONS, INCLUDING, BUT NOT LIMITED TO, ANY IMPLIED WARRANTY OR CONDITION OF MERCHANTABILITY, NON-INFRINGEMENT, EQUIVALENCE WITH DESCRIPTION OR FITNESS FOR A PARTICULAR PURPOSE. UNICON DOES NOT WARRANT THAT THE FUNCTIONS CONTAINED IN THE SOFTWARE WILL MEET YOUR REQUIREMENTS OR THAT THE SOFTWARE'S OPERATION WILL BE UNINTERRUPTED OR ERROR FREE.

#### 6. Reselling

If you acquire the Software from the Reseller, the right to install and use the Software may be subject to additional license conditions agreed upon between you as licensee and the respective Reseller. In case of an authorized Software resale, the Software is sublicensed and made available to you by the Reseller. Under no circumstances shall the license granted you by the Reseller exceed the scope of the license granted under this EULA. Subject to mandatory legal regulations, UniCon disclaims any and all warranties for the Software, as well as any and all liability/claims for any violations of third parties' rights as well as any implied warranties for the Software's marketability and/or its suitability for a particular purpose. The disclaimer of UniCon's liability under this Section 6 shall not apply in cases of willful or malicious behavior of UniCon.

#### 7. Freeware, Shareware, Open Source Software

7.1 The Software may contain freeware or shareware which UniCon received from a third party. UniCon paid no license fees for the use of this freeware or shareware. Against this background, you are not charged any license fees for the use of the freeware or shareware. You recognize and accept that UniCon therefore grants you no warranties with respect to such freeware or shareware components and does not assume any liability in connection with the ownership, the distribution and/or the use of the respective freeware or shareware.

7.2 The Software may integrate open source software components that were developed according to the "open source model" and which are distributed exclusively on the basis of applicable open source software license terms and conditions, namely:

#### http://opensource.org/licenses

concluding BSD-2-Clause, BSD-3-Clause, GPLv2, GPLv3, LGPLv2.1, LGPLv3, MIT (X-license), zlib/libpng license, BSL 1.0

http://gnu.org

GPL 1.0: http://www.gnu.org/licenses/gpl-1.0.html

GPL 2.0: http://www.gnu.org/licenses/gpl-2.0.html GPL 3.0: http://www.gnu.org/licenses/gpl-3.0.html LGPL 2.1: http://www.gnu.org/licenses/lgpl-2.1.html LGPL 3.0: http://www.gnu.org/licenses/lgpl-3.0.html

Arphic Public License:

http://ftp.gnu.org/non-gnu/chinese-fonts-truetype/LICENSE

("Open Source Licenses"). You acknowledge and accept that the open source software components are governed exclusively by the applicable Open Source Licenses. UniCon receives neither license fees nor any other compensation for the delivered open source software components. As far as UniCon or a third party receives any compensation in connection with open source software components, it is received exclusively for additional delivery items and/or services. Because of the special nature of the development and distribution of open source software components, UniCon assumes no express or implied liability for such components and excludes any kind of warranty for such open source software components, particularly in connection with missing specifications, lack of functionality, programming errors or any other malfunctions. For the avoidance of doubt, you acknowledge and accept that the Software is based on open source software and that UniCon in particular disclaims any and all liability which may arise out of or in connection with that open source software background, unless to the extent as required by applicable mandatory laws. You agree to and guarantee to comply with any and all applicable Open Source License.

#### 8. Liability

YOU ARE SOLELY RESPONSIBLE FOR THE CORRECT APPLICATION OF THE SOFTWARE. UNICON SHALL BE LIABLE WHERE UNICON'S LIABILITY IS MANDATORY UNDER APPLICABLE LAWS E.G. FOR PERSONAL INJURY, ACCORDING TO PRODUCT LIABILITY, IN CASE OF GROSS NEGLIGENCE, INTENT, FRAUDULENT MISREPRESENTATION OR GIVEN WAR-RANTIES. ANY LIABILITY OF UNICON ARISING OUT OF BREACHES OF ANY FUNDAMENTAL CONTRACTUAL OBLIGA-TIONS SHALL BE LIMITED TO THE TYPICAL AND FORESEEABLE DAMAGE. IN CASE OF PROPERTY DAMAGES ANY UNICON LIABILITY SHALL BE LIMITED TO EUR 250,000 PER INCIDENT UP TO AN OVERALL MAXIMUM OF EUR 1,000,000 IN AGGREGATE, UNLESS FURTHER LIABILITY IS MANDATORY UNDER APPLICABLE LAW. UNICON SHALL NOT BE LIA-BLE, WHETHER IN CONTRACT, NEGLIGENCE, STRICT LIABILITY OR ANY OTHER LEGAL OR EQUITABLE THEORY FOR DAMAGE TO OR LOSS OF OTHER PROPERTY OR EQUIPMENT, BUSINESS INTERRUPTION OR LOST REVENUE, PROFITS OR SALES, OR FOR ANY SPECIAL, INCIDENTAL, PUNITIVE, INDIRECT OR CONSEQUENTIAL DAMAGES. UNICON SHALL NOT BE RESPONSIBLE FOR PERFORMANCE OF DAILY ACTUAL DATA SECURITY IN AN ADEQUATE MANNER IN ORDER TO INSURE ACTUALLY AND ECONOMICALLY EFFICIENT RESTORATION OF DATA IN CASE OF A LOSS. UNICON SHALL NOT BE LIABLE FOR THE LOSS OF INFORMATION AND DATA OR FOR RESTORATION OF ANY DATA. ANY OTHER LIABIL-ITY OF UNICON WHICH MAY BE EXCLUDED OR LIMITED BUT HAS NOT BEEN LIMITED IN THIS CLAUSE OR ELSE-WHERE IN THIS EULA SHALL NOT EXCEED THE AMOUNT OF EUR 250,000 PER INCIDENT UP TO AN OVERALL MAXIMUM OF EUR 1,000,000 IN AGGREGATE. UNLESS OTHERWISE PROVIDED FOR OTHERWISE BY MANDATORY APPLI-CABLE LAW, THE RESPONSIBILITIES AND LIABILITY OF UNICON CONTAINED IN THIS AGREEMENT ARE EXCLUSIVE, AND YOU ACCEPT THESE RESPONSIBILITIES AND LIABILITY OF UNICON IN LIEU OF ANY AND ALL OTHER RIGHTS AND REMEDIES AVAILABLE AT LAW OR OTHERWISE, IN CONTRACT OR IN TORT, FOR ANY AND ALL CLAIMS OF ANY NATURE ARISING OUT OF OR IN CONNECTION WITH THIS EULA OR ANY OTHER AGREEMENT REGARDING ITS PER-FORMANCE. NEITHER YOU NOR UNICON IS RESPONSIBLE OR LIABLE FOR THE RESPECTIVE PARTY'S NONCOMPLI-ANCE WITH ITS OBLIGATIONS IF THE REASON FOR SUCH NON-COMPLIANCE IS OUTSIDE THE PARTY'S CONTROL DUE TO FORCE MAJEURE.

#### 9. Export Laws

Due to its components (i.e. the software components integrated in the Software) as well as the nature or purpose of these components, the export of the Software and/or its accompanying documents may be subject to official or regulatory approval. In cases where the Software is intended for export, you are obliged to get all approvals and authorizations required to comply with all relevant export regulations (particularly but not limited to the laws of Germany, the European Union and the United States of America). The Software may not be exported if there is reason to assume that the Software will be used in connection with nuclear, chemical or biological weapons or for missile technology. Furthermore, you may not deliver the Software to any companies or persons listed in the applicable sanction lists issued by the European Union, the German Federal Government, US export authorities or any other relevant country, e.g. European Sanctions List, Denied Persons List as well as any other valid advisory notices from the appropriate authorities as amended from time to time. Under no circumstances UniCon shall be bound to deliver Software, patches, updates or upgrades and/or provide the Software for download or to fulfill any other contractual commitments if this would be in UniCon's view a violation of the applicable export regulations of the Federal Republic of Germany, the European Union, Japan, the United States of America or of any other countries. If you export or re-export the Software, a modification and/or a copy of it, this may be a violation of applicable export laws and a severe violation of the terms of this EULA.

#### 10. Miscellaneous

If any term or condition in this EULA turns out to be invalid or unenforceable (partly or in full), the validity of all other terms and conditions remains unaffected, unless complying with the remaining terms and conditions would represent an unreasonable hardship for either contract party, even with the application of applicable legal regulations to close the legal gap. Any and all modifications and/or amendments to these license terms and conditions are only valid if they are made in writing. This EULA and its stipulations shall be governed by the laws of the Federal Republic of Germany. The courts of Munich shall be competent for any and all dispute arising out of and/or in connection with this EULA.

In case of any question related to this EULA, please contact:

UniCon Software GmbH Philipp-Reis-Str. 1 D-76137 Karlsruhe Tel. +49-721-96451-0, Fax +49-721-96451-43, Internet: www.unicon-ka.de or www.myelux.com e-Mail: info@unicon-ka.de

#### 警告ラベル、注意ラベル

本製品には、警告・注意ラベルが貼ってあります。これらのラベルは、絶対にはがしたり、汚したりしないで ください。

#### 警告表示について

このマニュアルでは、いろいろな絵表示を使っています。これは本製品を安全に正しくお使いいただき、あな たや他の人々に加えられるおそれのある危害や損害を、未然に防止するための目印となるものです。その表示 と意味は次のようになっています。内容をよくご理解のうえ、お読みください。

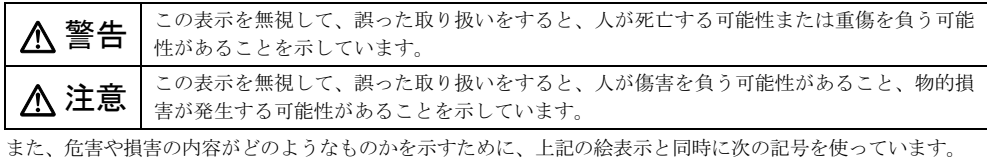

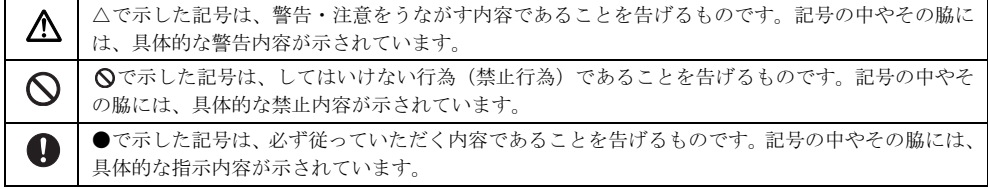

#### <span id="page-5-0"></span>安全上のご注意

本製品を安全に正しくお使いいただくための重要な情報が記載されています。本製品をお使いになる前に、必ずお読みになり、正しく安全に、大切に取り扱ってください。

また、本製品をお使いになるときは、マニュアルをよくお読みになり、正しくお使いください。

#### ■本体、AC アダプタ

# 警告

本製品を火中に投入、加熱、あるいは端子を ショートさせないでください。 発煙・発火・破裂の原因になります。

本製品は主電源コンセントの近くに設置し、遮 **こと、エネ語のエモ語**<br>「この断装置 (電源プラグ) へ容易に手が届くように してください。

万一、機器から発熱や煙、異臭や異音がするなどの異 常が発生したときは、ただちに機器本体の電源プラグをコンセントから抜いてください。

その後、異常な現象がなくなるのを確認して、「富士 通ハードウェア修理相談センター」、またはご購入元にご連絡ください。お客様自身による修理は危険です から絶対におやめください。

異常状態のまま使用すると、感電・火災の原因となり ます。

本製品の内部に水などの液体や金属片などの ■5 畢物が入った場合は、すぐに本製品の電源を切 り、電源プラグをコンセントから抜いてください。 その後、「富士通ハードウェア修理相談センター」、ま たはご購入元にご連絡ください。 そのまま使用すると、感電・火災の原因となります。特にお子様のいるご家庭ではご注意ください。

本製品を落としたり、カバーなどが破損したり ■ したときは、本製品の電源を切り、電源プラグ をコンセントから抜いてください。 その後、「富士通ハードウェア修理相談センター」、ま たはご購入元にご連絡ください。

そのまま使用すると、感電・火災の原因となります。

雷が鳴り出したときは、落雷の可能性がなくな るまで本製品やケーブル類に触れないでくだ さい。ケーブル類の接続作業は、落雷の可能性がなく なるまで行わないでください。

落雷の可能性がある場合は、あらかじめ本製品の電源 を切り、その後電源コードをコンセントから抜き、 ケーブル類を取り外しておいてください。

落雷による感電・火災の原因となります。また、本製 品が故障するおそれがあります。

● 開口部 (通風孔など)から内部に金属類や燃え やすいものなどの異物を差し込んだり、落とし 込んだりしないでください。 感電・火災の原因となります。

本製品をお客様ご自身で改造しないでくださ  $\mathbf C$ い。また、マニュアルなどで指示がある場合を 除いて分解しないでください。

感電・火災の原因となります。

修理や点検などが必要な場合は、「富士通ハードウェ ア修理相談センター」、またはご購入元にご連絡くだ さい。

◯ 梱包に使用している袋類は、お子様の手が届く 所に置かないでください。

口に入れたり、頭にかぶったりすると、窒息の原因と なります。

取り外したカバー、キャップ、ネジ、電池など の部品は、小さなお子様の手の届かない所に置 いてください。

誤って飲み込むと窒息の原因となります。万一、飲み 込んだ場合は、すぐに医師に相談してください。

本製品やACアダプタの温度が高くなる場所に 長時間直接触れて使用しないでください。ま た、お子様が排気孔付近に近寄らないよう注意してく ださい。

低温やけどの原因となります。

本製品をご使用になる場合には、部屋を明るく して、画面からできるだけ離れてください。 お使いになる方の体質や体調によっては、強い光の刺 激を受けたり、点滅の繰り返しによって一時的な筋肉 のけいれんや意識の喪失などの症状を起こしたりす

る場合がありますので、ご注意ください。

過去にこのような症状を起こしたことがある場合は、 事前に医師に相談してください。

また、本製品をご使用中にこのような症状を発症した 場合には、すぐに本製品の使用を中止し、医師の診断 を受けてください。

本製品やパソコン台にぶら下がったり、上に ● まったり、寄りかかったりしないでください。 本製品が落ちたり、倒れたりして、けがや故障の原因 となります。特に、お子様が近くにいる場合はご注意 ください。

本製品の内部に搭載されているリチウム電池 には触らないでください。

取り扱いを誤ると、人体に影響を及ぼすおそれがあり ます。

リチウム電池はご自身で交換せずに、「富士通ハード ウェア修理相談センター」にご相談ください。

振動している場所や傾いた所などの不安定な 場所に置かないでください。

本製品が倒れたり、落下して、けがの原因となります。

本製品を風通しの悪い場所、火気のある場所、 引火性ガスの発生する場所で使用したり、置い たりしないでください。 火災の原因となります。

本製品を風呂場やシャワー室など、水のかかる おそれのある場所で使用したり、置いたりしな いでください。

感電・火災の原因となります。

本製品の上や周りに、花びん・コップなど液体 の入ったものを置かないでください。 水などの液体が本製品の内部に入って、感電・火災の 原因となります。

転倒防止の処置をしてください。 地震が発生した場合などに、本製品が倒れてけ がや故障の原因となります。

ラックや床、壁などとの間に適切な転倒防止の処置を 行ってください。

パソコン台を使う場合は、本製品が台からはみ  $\mathbf{0}$ 出したり、片寄ったりしないように載せてくだ さい。

本製品が落ちたり、倒れたりして、けがや故障の原因 となります。特に、お子様が近くにいる場合はご注意 ください。

矩形波が出力される機器(UPS(無停電電源装 置)や車載用 AC 電源など)に接続しないでく ださい。

火災の原因となることがあります。

本製品や周辺機器のケーブル類の配線にご注  $\blacksquare$ 意ください。 ケーブルに足を引っかけ、転倒したり、本製品や周辺 機器が落ちたり倒れたりして、けがや故障の原因とな ります。また、お子様が容易にケーブルに触れないよ うにしてください。誤って首に巻きつけると窒息の原 因となります。

**◯** 添付もしくは指定された以外のACアダプタや 電源ケーブルを本製品に使ったり、本製品に添 付のACアダプタや電源ケーブルを他の製品に使った りしないでください。 感電・火災の原因となります。

**◯ AC アダプタ本体を落下させたり、強い衝撃を** 与えたりしないでください。

内部の基板が壊れることがあります。また、AC アダ プタ本体やケーブルが変形したり、割れたり、傷つい ている場合は使用しないでください。

故障・感電・火災の原因となります。 修理は、「富士通ハードウェア修理相談センター」、ま たはご購入元にご連絡ください。

◯ 清掃の際、清掃用スプレー(可燃性物質を含む) もの)を使用しないでください。 故障・火災の原因となります。

注意

◯ 使用中の本製品を布などでおおったり、包んだ りしないでください。設置の際はパソコン本体 と壁の間に 10 cm 以上のすき間を空け、通気孔など の開口部をふさがないでください。また、通気孔が目 詰まりしないように、掃除機などで定期的にほこりを 取ってください。

内部に熱がこもり、火災の原因となることがあります。

本製品の上に重いものを置かないでください。 故障・けがの原因となることがあります。

本製品を調理台や加湿器のそば、ほこりの多い 場所などで使用したり、置いたりしないでくだ さい。

感電・火災の原因となることがあります。

本製品を直射日光が当たる場所、閉めきった自 動車内、ストーブのような暖房器具のそばで使 用したり、置いたりしないでください。

感電・火災の原因となることがあります。また、破損 や故障の原因となることがあります。

本製品をお使いになる場合は、次のことに注意 ■ し、長時間使い続けるときは1時間に 10 ~ 15 分の休憩時間や休憩時間の間の小休止をとるように してください。

本製品を長時間使い続けると、目の疲れや首・肩・腰 の痛みなどを感じる原因となることがあります。画面 を長時間見続けると、「近視」「ドライアイ」などの目 の健康障害の原因となることがあります。

- ・ 画面の位置や角度、明るさなどを見やすいように 調節する。
- ・ なるべく画面を下向きに見るように調整し、意識 的にまばたきをする。場合によっては目薬をさす。
- ・ 背もたれのあるいすに深く腰かけ、背筋を伸ばす。
- ・ いすの高さを、足の裏全体が付く高さに調節する。
- ・ 手首や腕、ひじは机やいすのひじかけなどで支え るようにする。
- ・ キーボードやマウスは、ひじの角度が 90 度以上に なるように使用する。

本製品(付属品を含む)の廃棄については、 マニュアルの説明に従ってください。

本製品は「廃棄物の処理及び清掃に関する法 律」の規制を受けます。

ワイヤレスキーボード、ワイヤレスマウスなどには乾 電池を使用しており、一般のゴミといっしょに火中に 投じられると乾電池が破裂するおそれがあります。 使用済み乾電池の廃棄については、マニュアルの説明 に従ってください。

● 指定されたスイッチ以外には、手を触れないで ください。

けがをするおそれがあります。また、故障の原因とな ることがあります。

LAN のコネクタなど、本製品の開口部に、手 や指を入れないでください。ディスクなどを セットまたは取り出す場合も、手や指を入れないでく ださい。

けが・感電の原因となることがあります。特に、お子様が近くにいる場合はご注意ください。

電源を入れた状態で持ち運んだり、衝撃や振動 を与えたりしないでください。 故障の原因となります。

本製品を移動する場合は、電源プラグをコンセ ▼ ントから抜いてください。 また、 接続ケーブル なども外してください。作業は足元に充分注意して 行ってください。

電源ケーブルが傷つき、感電・火災の原因となること があります。また、本製品が落下したり倒れたりし て、けがの原因となることがあります。

指定外の機器を本製品に接続して電源を取ら ないでください。 火災・故障の原因となることがあります。

本製品を長期間使用しないときは、安全のため ■ 本 ※ 而 で tx ゕ lei k .n し 。。 こ こ こ こ<br>■ ~ 電源プラグをコンセントから抜いてください。 火災の原因となることがあります。

液晶ディスプレイが破損し、液状の内容物が流 出して皮膚に付着した場合は、流水で 15 分以 上洗浄してください。また、目に入った場合は、流水 で 15 分以上洗浄した後、医師に相談してください。 中毒を起こすおそれがあります。 液晶ディスプレイの内部には、刺激性物質が含まれて います。

■電源コード

# 警告

AC アダプタの本体やケーブル、電源コード、 ✔ 電源プラグが傷ついている場合は使用しない でください。 感電・火災の原因となります。

■電源プラグは、壁のコンセント(AC100V)に 直接かつ確実に接続してください。また、タコ 足配線をしないでください。 感電・火災の原因となります。

濡れた手で電源プラグを抜き差ししないでく ださい。 感電の原因となります。

**◯** AC アダプタの電源プラグに、ドライバーなど
■周辺機器 の金属を近づけないでください。 火災・感電の原因となります。

電源ケーブルを傷つけたり、加工したりしない でください。

重いものを載せたり、引っ張ったり、無理に曲げた り、ねじったり、加熱したりすると電源ケーブルを傷 め、感電・火災の原因となります。

AC アダプタや電源ケーブルの電源プラグを抜 ✔ くときは、電源コードを引っ張らず、必ず電源 プラグを持って抜いてください。 電源コードを引っ張ると、ケーブルの芯線が露出した

り断線して、感電・火災の原因となることがあります。

AC アダプタや電源プラグはコンセントから定 期的に抜いて、コンセントとの接続部分のほこ りやゴミを乾いた布でよく拭き取ってください。 ほこりがたまったままの状態で使用すると感電・火災の原因となります。1 年に一度は点検清掃してくださ い。

AC アダプタや電源プラグは、コンセントの奥 ■ まで確実に差し込み、不完全な接続状態で使用 しないでください。

火災・故障の原因となることがあります。

# 注意

電源ケーブルを束ねた状態で使用しないでく  $\bigotimes$   $\stackrel{\text{\tiny{B.001}}}{\cancel{t}z\downarrow0}$ 

発熱して、火災の原因となることがあります。

■ヘッドホン

# 注意

ヘッドホン・イヤホンをご使用になるときは、 音量を上げすぎないでください。

耳を刺激するような大きな音量で聞くと、聴力に悪い 影響を与える原因となることがあります。

電源を入れたり切ったりする前には音量を最 ● 小にしておいてください。また、ヘッドホン・ イヤホンをしたまま、電源を入れたり切ったりしない でください。

突然大きな音や刺激音が出て、聴力に悪い影響を与え る原因となることがあります。

# 警告

▶ 周辺機器の取り付けや取り外し、お手入れなど ■ ケット 常年 スポイント インストン・マーク おおされている機 器の電源を切り、電源プラグをコンセントから抜いた 後に行ってください。

この手順を守らずに作業を行うと、感電・火災または 故障の原因となります。

周辺機器のケーブルは、本製品や周辺機器のマ ニュアルをよく読み、正しく接続してくださ い。

誤った接続状態でお使いになると、感電・火災の原因 となります。また、本製品および周辺機器が故障する 原因となります。

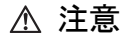

● 周辺機器などの取り付け、取り外しを行う際 は、指定された場所以外のネジは外さないでく ださい。

指定された場所以外のネジを外すと、けがをするおそ れがあります。また、故障の原因となることがありま す。

#### キーボードのキートップが外れた状態のまま <u>パ</u> 使用しないでください。

内部の突起物でけがをすることがあります。また、故 障の原因となります。特に、小さいお子様が近くにい る場合はご注意ください。

本製品をお使いになるうえでは[、「安全上のご注意」\(→](#page-5-0) P.6)もあわせてご覧ください。

#### パソコン本体取り扱い上の注意

故障の原因となりますので、次の点に注意してください。

- ●極端に温度変化が激しい場所でのご使用および保管は避けてください。
- ●電源を切った後、すぐに電源を入れないでください。再度電源を入れる場合は、30 秒以上待ってから電源を 入れてください。また、スリープ状態に移行した場合、電源ランプが点滅してから 10 秒以内は、マウスや キーボードを操作したり、電源ボタンを押したりしないでください。
- ●BIOS のパスワードを設定するときは、設定したパスワードを忘れないよう注意してください。BIOS パスワー ドを忘れると、パソコンが使えなくなり修理が必要となります。
- ●周辺機器は、弊社純正品をお使いください。

#### 落雷のおそれがあるときの注意

落雷の可能性がある場合は、パソコンの電源を切るだけでなく、すべてのケーブル類を抜いておくことをお勧 めします。また、雷が鳴り出したら、パソコン本体やケーブル類、およびそれらにつながる機器に触れないで ください。安全のため、避雷器の設置をお勧めします。

落雷には、直撃雷と誘導雷の 2 種類ありますが、パソコンの故障は主に誘導雷によって起こります。雷により 周囲に強力な電磁場ができると発生し、電線や電話線などから侵入するのが誘導雷です。パソコンの場合、電 源ケーブル、外部機器との接続ケーブル、電話線(モジュラーケーブル)、LAN ケーブルなどからの誘導雷の 侵入が考えられます。誘導雷を防ぐにはケーブル類を抜くなどの対策が必要です。

直撃雷は避雷針によって雷を誘導して対象物を保護できますが、避雷器の許容値を超えた非常に大きな雷を受 けた場合には、避雷器を用いても本パソコンを保護できないことがあります。

場合によっては、パソコン本体だけでなく、周辺機器などが故障することもあります。落雷によるパソコン本 体の故障は、保証期間内でも有償修理となります。故障の状況によっては、修理費用が高額になることもある ので、ご注意ください。

#### 設置

#### 使用、設置に適さない場所

- ●極端に高温または低温になる場所
- ●直射日光の当たる場所
- ●振動の激しい場所や傾いた場所など、不安定な場所
- ●車、飛行機、船など、輸送機器への設置
- ●湿気やほこり、油煙の多い場所 放熱効率を低下させる可能性があります。
- ●風呂場、シャワー室などの水のかかる場所
- ●腐食性ガス(温泉から出る硫黄ガスなど)が出る場 所
- ●通気性の悪い場所
- ●火気のある場所
- ●台所などの油を使用する場所の近く
- ●テレビやスピーカーの近くなど、強い磁界が発生 する場所
- ●電源ケーブルなどのケーブルが足にひっかかる場 所
- ●次の温湿度条件の範囲を超える場所
	- ・ 動作時:温度 10 ~ 35 ℃/湿度 20 ~ 80%RH
	- ・ 非動作時:温度 -10 ~ 60 ℃/湿度 20 ~ 80%RH
- ●結露する場所 結露は、空気中の水分が水滴になる現象です。温 度の低い場所(クーラーの効いた場所、寒い屋外 など)から、温度の高い場所(暖かい室内、炎天 下の屋外など)へ移動したときに起こります。結 露が発生すると故障の原因となります。

## ■設置例

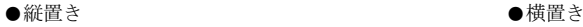

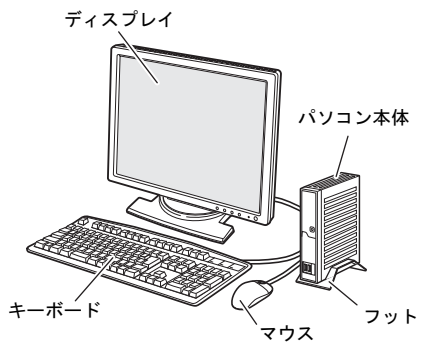

●横置きの場合

にゴム足を貼ります。

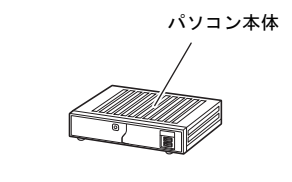

(周辺機器、ケーブル類を省略しています。)

パソコン本体を横に倒し、通気孔のない側面の四隅

#### ■フットまたはゴム足を取り付ける

フットまたはゴム足は、必ず取り付けてください。転倒するなど故障の原因となることがあります。

●縦置きの場合

パソコン本体の底面を上にして置き、フットの突起 がパソコン本体の正面側にくるように取り付けま す。フットの突起をパソコン本体にある穴に差し込 んで固定してください。

# 突起

#### ■設置時の注意

- ●パソコン本体から排気した熱が周辺にこもらない ように次の点に注意してください。
	- ・ パソコン本体と壁の間に10 cm以上のすき間を空 けてください。
	- ・ パソコン本体背面や上面、側面の吸気孔や排気孔 をふさがないでください。
	- ・ パソコン本体の前面は開放してください(ラック 収納時は背面も開放)。
	- ラックに収納する場合は、右の図を参考にしてくだ さい。
- ●本パソコンの上には、ディスプレイなど物を置かないでください。
- ●本パソコンを移動させるときは、引きずらず、手で持ち上げてください。フットやゴム足が破損することが あります。

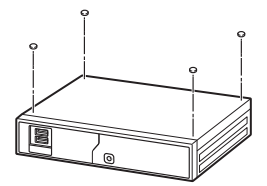

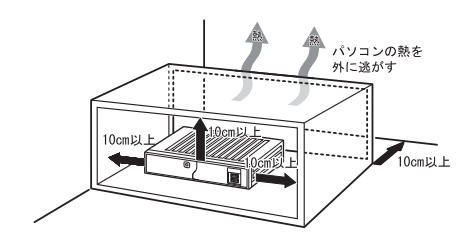

#### ディスプレイ/キーボード/マウスを接続する

- 1 ディスプレイのマニュアルをご覧になり、ディス プレイに添付のケーブル類をディスプレイに接 続します。
- 2 ディスプレイケーブルをパソコン本体に接続し ます。 ケーブルのコネクタと本体背面のラベル位置を

確認し、コネクタの形を互いに合わせて接続しま す。その後、ケーブルのコネクタのネジを締めま す。

• デジタルディスプレイコネクタ ( <del>0</del>, ) デジタルディスプレイコネクタにアナログ ディスプレイを接続するには、添付の DVI-VGA 変換アダプタが必要です。

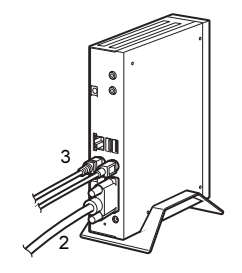

(イラストは、状況によって異なります)

3 マウスとキーボードを接続します。

マウスやキーボードのコネクタと、本体背面のラベルの色と形を互いに合わせて接続します。

#### 電源ケーブルを接続する

- 1 AC アダプタ本体に AC ケーブルを接続します。
- 2 AC アダプタのケーブルをパソコン本体背面の DC-IN コネクタ ( ーーー) に接続します。 AC アダプタの重さでケーブルが引っ張られ、コ ネクタから抜けないように注意してください。
- 3 電源プラグをコンセントに接続します。

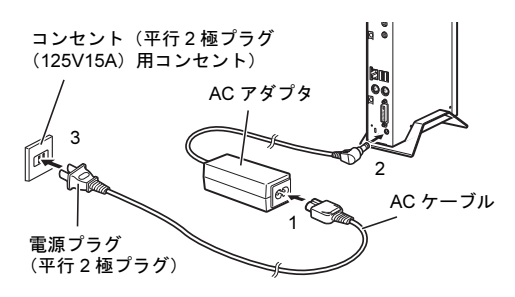

# <span id="page-11-0"></span>セットアップ

#### 注意事項

- ●本パソコンにインストールされているシンクライアント専用 OS および FUTRO 管理ツールは、日本語に対応 していないため、日本語の表示および取り扱いはできません。「セットアップする」の手順に従って、言語 設定を行ってください。
- ●セットアップが完了([「セットアップする](#page-12-0)」の手順1~6)するまでは、次のものを接続または変更しないで ください。セットアップが正常に行われなかったり、エラーメッセージが表示されたりする場合があります。
	- 周辺機器
- 

・ BIOS の設定 LAN ケーブル

- ●セットアップ中は、電源を切らないでください。
- ●セットアップの各ウィンドウが完全に表示されないうちにキーを押すと、セットアップが完全に行われない 場合があります。ウィンドウが完全に表示されてから、キーボードまたはマウスで操作してください。

#### ■セットアップで困ったときは

●セットアップが進められなくなった 電源ボタンを 4 秒以上押して、本パソコンの電源を一度切り、リカバリを行ってください。 リカバリについて、詳しく[は「リカバリ」\(](#page-13-0)→ P.14) をご覧ください。

#### <span id="page-12-0"></span>セットアップする

- 1 ディスプレイの電源ボタンを押します。
- 2 パソコン本体前面の電源ボタン((l))を押します。 自動的に初期設定が行われます。この作業には数分間 かかります。この間、操作する必要はありません。 初期設定中、一時的に画面が真っ暗な状態になったり、 数回再起動したりしますが、故障ではありません。 絶対に電源を切らずにそのままお待ちください。

「First Configuration Wizard」が起動します。

3 キーボードの言語を選択します。 「Japanese(109A)」を選択してください。

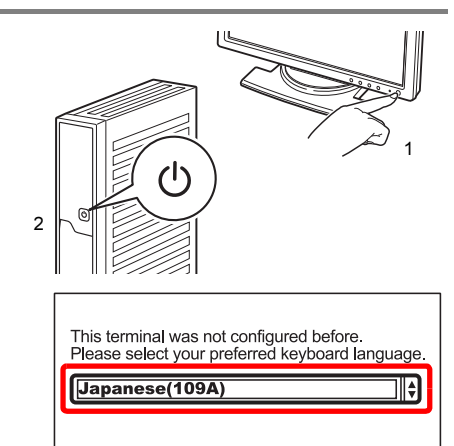

4 FUTRO管理ツールを使用するかしないかを選択します。

- ・ FUTRO 管理ツールを使用する場合 「Yes」をクリックします。
- ・ FUTRO 管理ツールを使用しない場合 「No」をクリックします。
- 5 画面の指示に従って入力または選択し、「Next」で次の画面に進みます。
	- ・ FUTRO 管理ツールを使用する場合 IP アドレスまたはサーバー名を入力します。
- ・ FUTRO 管理ツールを使用しない場合 デスクトップに表示する言語とマウスのタイプを 選択します。

言語は、必ず「English(US,Intl)」を選択してください。

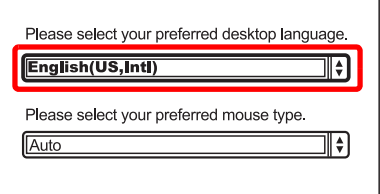

6 確認画面で設定した内容を確認し、「Finish」をクリックします。 自動的に再起動します。 FUTRO 管理ツールを使用しない場合は、Time Zone の設定を「Tokyo GMT+9」に変更し、「Apply」をク リックしてください。もう一度、自動的に再起動します。

これでセットアップは完了です。

#### $P$  POINT

▶ FUTRO 管理ツールを使用する場合は、管理サー バーに「FUTRO管理ツール」を事前にインストー ルし、設定を行う必要があります。インストール時 の言語設定は、次のように行ってください。 Desktop language:English(US,Intl) Keyboard language:Japanese(109A) Time Zone: Tokyo GMT +9 詳しくは、『FUTRO管理ツール 管理者ガイド』を ご覧ください。

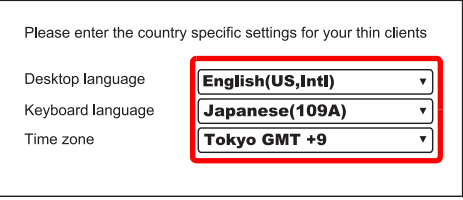

管理サーバー 「FUTRO 管理ツール」インストール時の画面

#### ■BIOS パスワード

必要に応じてインターネット上のマニュアル『製品ガイド』-「BIOS」をご覧になり、操作や設定を行ってく ださい。

#### ■トラブル発生時の対処

- トラブルの発生時に備えて、事前に次の『製品ガイド』の該当箇所を印刷しておくことをお勧めします。
- ●シンクライアント専用 OS が起動しなくなった場合 診断プログラムを使用し、障害箇所を診断できます。 「トラブルシューティング」ー「トラブル発生時の基本操作」ー「診断プログラムを使用する」
- ●起動時にエラーメッセージが表示されたり、ビープ音が鳴った場合 「トラブルシューティング」-「よくあるトラブルと解決方法」-「起動・終了時のトラブル」

# <span id="page-13-0"></span>リカバリ

本パソコンをリカバリする方法を説明します。

リカバリは、シンクライアント専用 OS が起動しないなどの問題が発生した場合に行います。

#### リカバリの考え方

リカバリとは、OS やドライバーなどのプレインストールソフトウェアをご購入時の状態に戻す操作です。 フラッシュメモリディスクをご購入時の状態に戻します。

#### 注意事項

- ●リカバリを行うと、すべてのデータが削除されます。必要に応じて事前にバックアップしてください。
- ●パソコン本体に、外付けハードディスクなどの周辺機器(USB メモリを除く)を接続している場合は、必ず 取り外してください。
- ●リカバリには時間がかかります。時間に余裕をもって、操作してください。

#### リカバリ前の準備

リカバリを実行する前に、次の準備を行ってください。

#### ■BIOS 設定をご購入時の状態に戻す

BIOS の設定をご購入時から変更している場合、ご購入時の状態に戻します。詳しくは、『製品ガイド』をご 覧ください。

#### ■リカバリ用 USB メモリを作成する

- ●準備するもの
	- ・USB メモリ (1GB 以上)

この USB メモリの中のデータはすべて消去され、領域も変更されます。ご注意ください。

- ・Windows 搭載パソコン(Windows 7、Windows Vista、Windows XP)
- ・FUTRO A300 Software Disk
- ●作成手順

1.Windows 搭載パソコンに USB メモリを接続します。

2.Windows 搭載パソコンに、「FUTRO A300 Software Disk」をセットします。

3.¥Recovery フォルダー内の「StickWizz.exe」を起動します。

Windows 7、Windows Vista の場合、「StickWizz.exe」を右クリックし、「管理者として実行」を選択して起 動してください。

4.「Target USB stick」にコピー先の USB メモリを選択し、「Write image」をクリックします。 USB メモリを取り付けているにもかかわらず「No USB stick detected, Please connect a USB stick」と表示さ れる場合は、エクスプローラーのすべてのウィンドウを閉じてください。 コピー完了のメッセージが表示されたら、リカバリ用 USB メモリの完成です。

#### $P$  POINT

▶変更されたリカバリ用USBメモリの領域を元に戻すには、「StickWizz.exe」を起動し、「Remove Data」を実行 します。その後、Windows搭載パソコンでフォーマットしてください。

#### リカバリを実行する

- <span id="page-14-0"></span>1 作成したリカバリ用 USB メモリを接続し、電源を入れます。 リカバリメニューが表示されます。
- 2 表示された画面を確認後、【1】キーを押します。 リカバリが始まります。リカバリを中止したい場合は【Q】キーを選択します。
- 3 画面の左下に「Update Successful」と表示されたら、すぐに USB メモリを取り外します。 パソコンが自動的に再起動します。 USB メモリを接続したまま再起動すると、[手順](#page-14-0) 1 と同じ画面が表示されます。 USB メモリを取り外し、【Q】キーを押して再起動してください。
- 4 続けてセットアップを行います。 詳しくは[、「セットアップ」\(](#page-11-0)→P.12)をご覧ください。

以上でリカバリは終了です。

インターネット上のマニュアルをご覧になっても不明な点がございましたらお問い合わせください。 お問い合わせの前に、パソコン本体のラベルまたは保証書に記載されている、型名(MODEL)、製造番 号(SERIAL)、カスタムメイド型番(0000-0000-0000-0000)の確認をお願いします。

#### ■技術的なご質問・ご相談

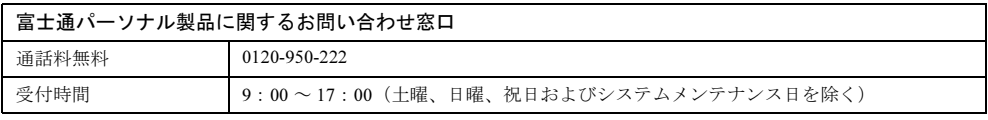

受付後に、専門技術員からのコールバックとなります。

#### ■ハードウェアの故障・修理

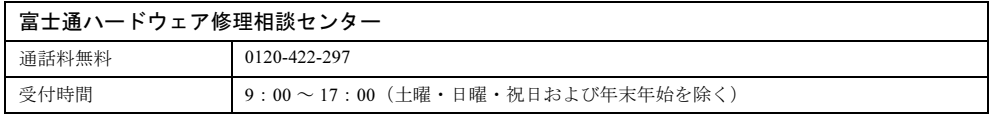

#### ■富士通サプライ品のご購入

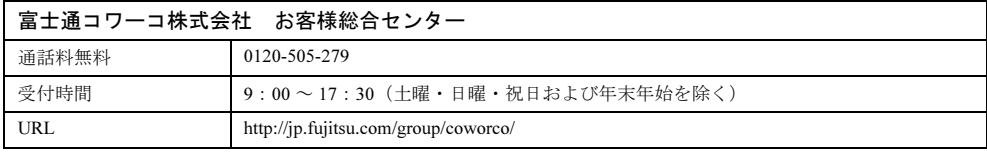

### FUTRO A300

#### 取扱説明書

#### B6FJ-9461-01-01

#### 発 行 日 2012 年 10 月

#### 発行責任 富士通株式会社

#### 〒 105-7123 東京都港区東新橋 1-5-2 汐留シティセンター

●このマニュアルの内容は、改善のため事前連絡なしに変更することがあります。

- ●このマニュアルに記載されたデータの使用に起因する第三者の特許権およびその他の権利の侵 害については、当社はその責を負いません。
- ●無断転載を禁じます。
- ●落丁、乱丁本は、お取り替えいたします。

このマニュアルはリサイクルに配慮して印刷されています。 不要になった際は、回収・リサイクルにお出しください。

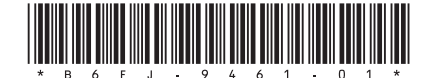